## PIR MANUAL DE USUARIO Batería integrada. Estado del indicador **Paso 2: Descarga de la aplicación y registro Paso 2: Descarga de la aplicación y registro** Luz amarilla: siempre brillante durante la carga, se apaga cuando está completamente cargada. Luz azul: parpadeo lento --- esperando conexión 4G, flash rápido --- durante la conexión 4G, siempre brillante --- conexión 4G exitosa. Restablecimiento de fábrica: la luz azul y la luz verde parpadean alternativamente lentamente. Alarma de batería baja: la luz azul y la luz verde parpadean rápidamente al mismo tiempo. Paso 1: Configuración previa  $\overline{\bigvee}$  Inserte una tarjeta SIM que tenga acceso a Internet. iOS Androide Mantenga presionado el botón "PWR" durante 3 segundos para encender.

1 Escanee el código QR o busque "FOWL" en la App Store para descargar la aplicación.

Mantenga presionado el botón de reinicio durante 3 segundos para restablecer los valores de fábrica.

 $2 -3$ 

Descripción del Producto

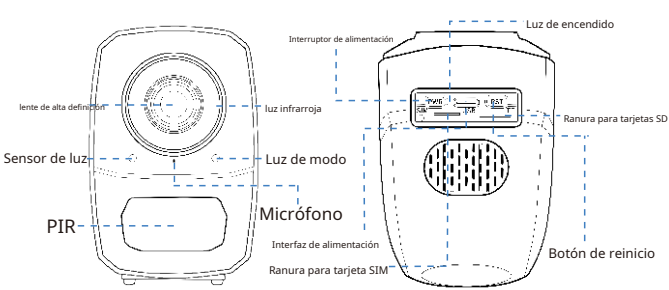

Cómo restablecer de fábrica:Cuando la cámara esté encendida, mantenga presionado el botón de reinicio durante aproximadamente 3 segundos hasta que la luz azul y la luz verde parpadeen alternativamente lentamente.

## Descripción del aparato

- Este dispositivo tiene un solo modo: modo 4G
- Soporta fuente de alimentación DC5V/2A.

 $-1-$ 

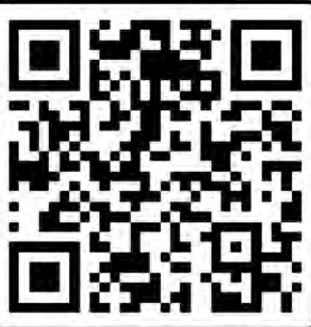

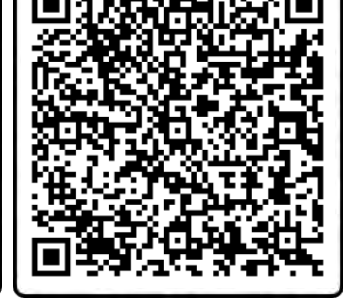

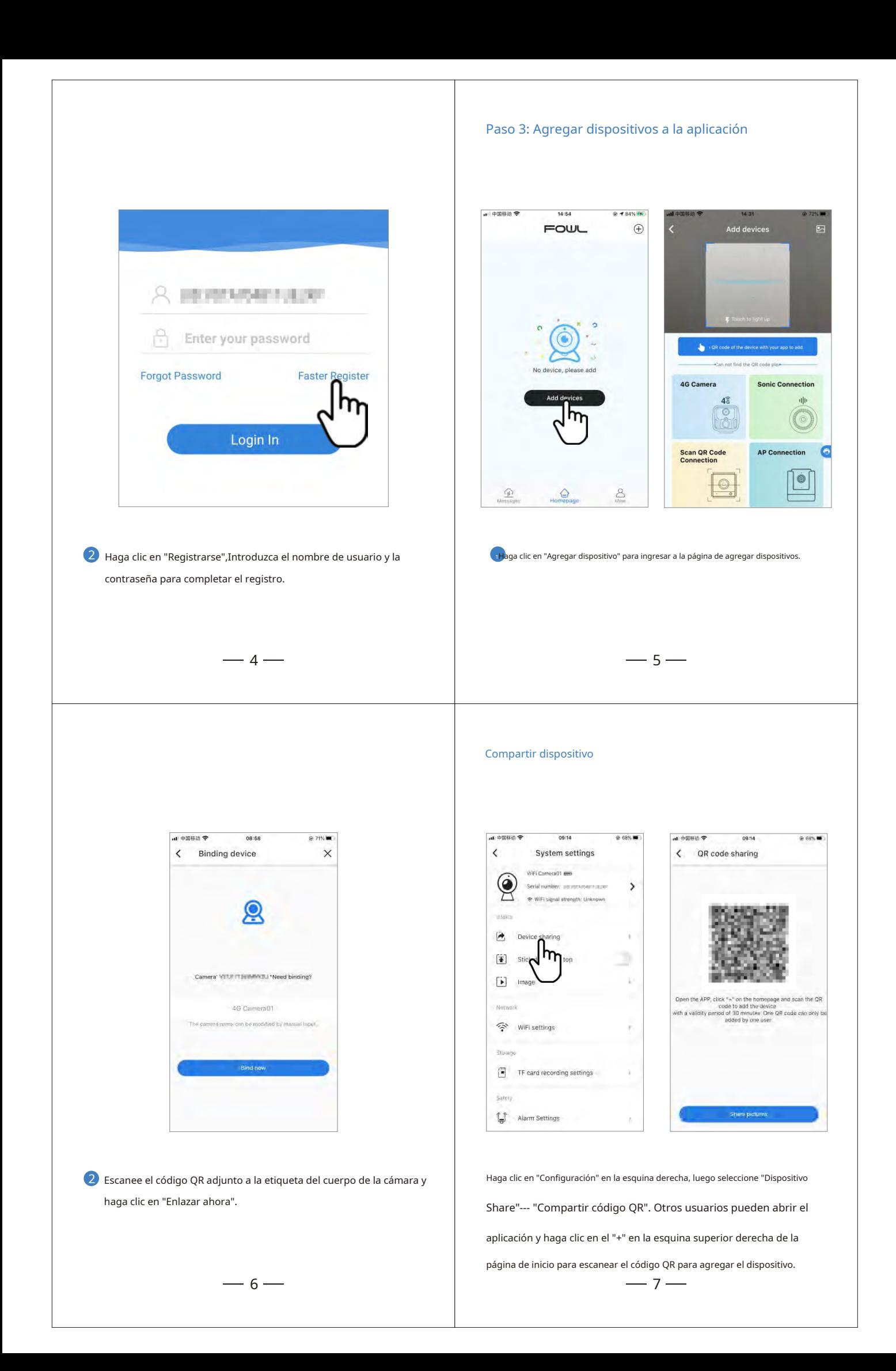